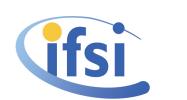

IFSI INAF

Ref.: PACS-CR-TN-032 Issue: 11 Date: 8th June 2009 Page: 1 of [9](#page-8-0)

# Herschel PACS

# DPU OBSW Release notes

Document Ref.: PACS-CR-TN-032

# Issue: 11

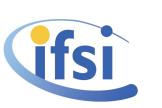

### 1 Introduction

This document gives the release notes for the DPU OBSW version 9.04. The document's structure follows Annex 1 of "Delivery Review Procedure for H-P Scientific Instruments Herschel / Planck Project", reference SCI-PT/27760, Issue 1, Revision 0, Date of issue 4 October 2004.

## 2 Identifying the version of the software

IFSI INAF

The OBSW delivered with the DPU is version 9.04. This number can be seen in all HK packets generated by the DPU in any operative mode. When switched on, DPU executes a boot SW which is not covered in this note. No identifier of the version of this SW is available.

# 3 Identifying the version of the sources it has been built with

Each new version of the OBSW is saved in a CVS repository provided by the Co-PI institute (KUL). The present version is tagged obsw\_version\_9\_04. Here is the list, ordered by modification date and then alphabetically, of all the files that are saved in CVS repository.

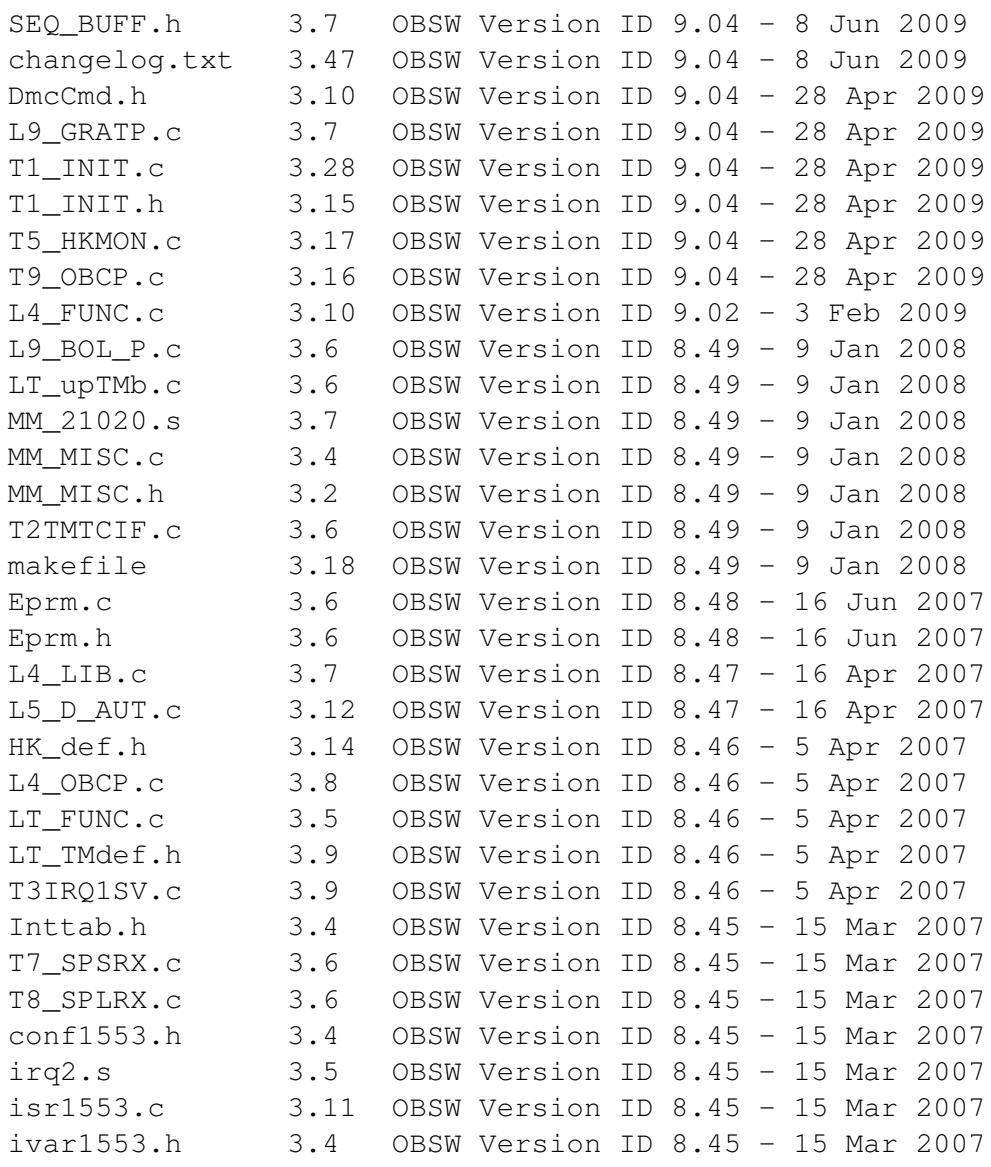

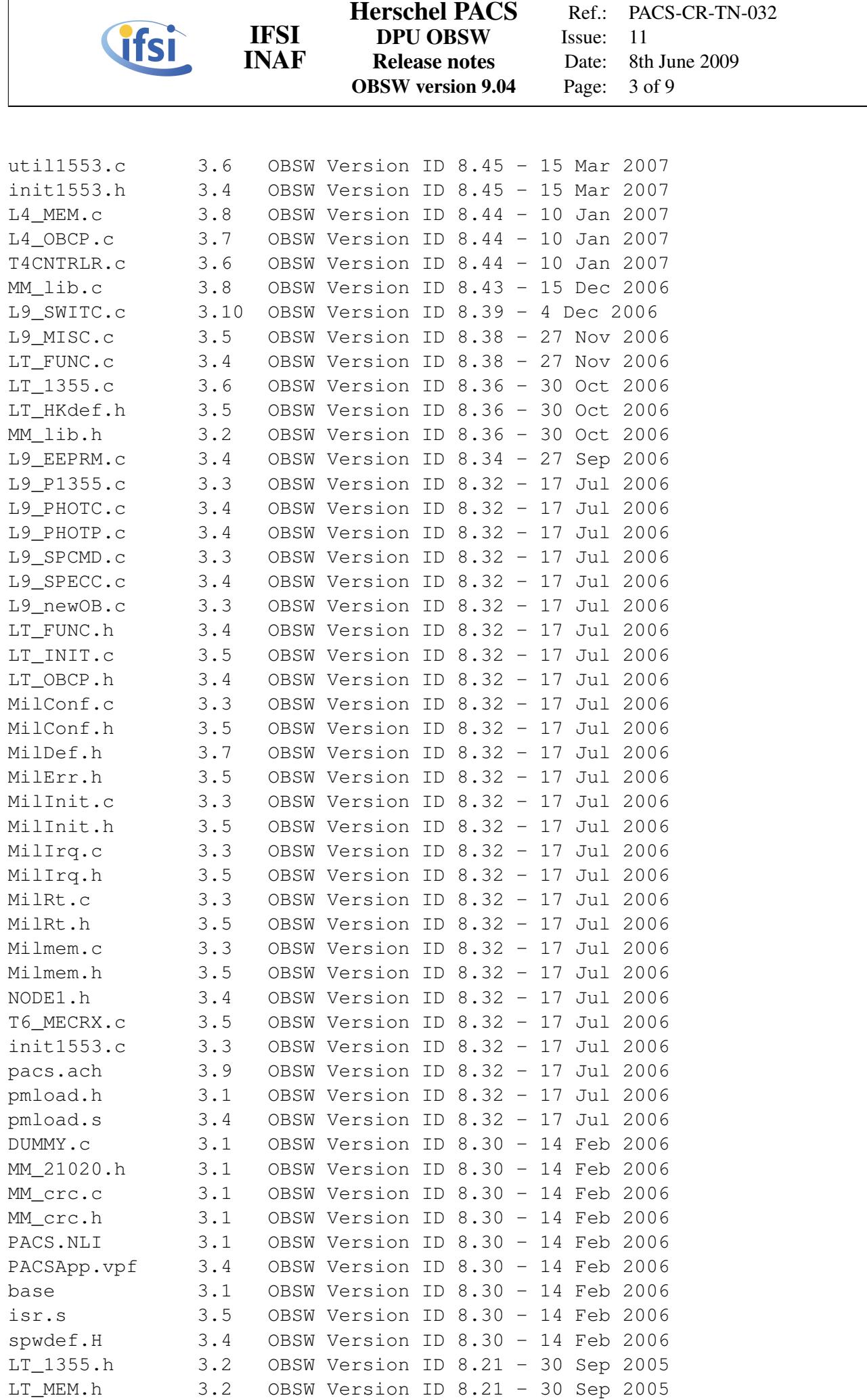

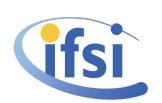

#### Herschel PACS DPU OBSW Release notes OBSW version 9.04

Ref.: PACS-CR-TN-032 Issue: 11 Date: 8th June 2009 Page: 4 of [9](#page-8-0)

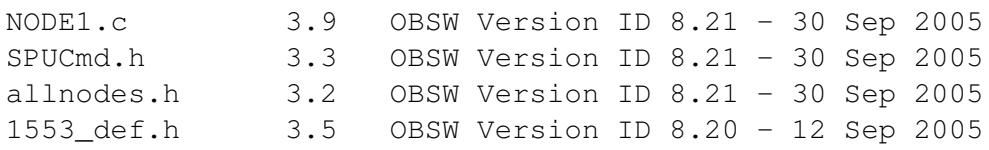

IFSI INAF

Here is the list of all files, in alphabetical order, with the corresponding md5 checksum

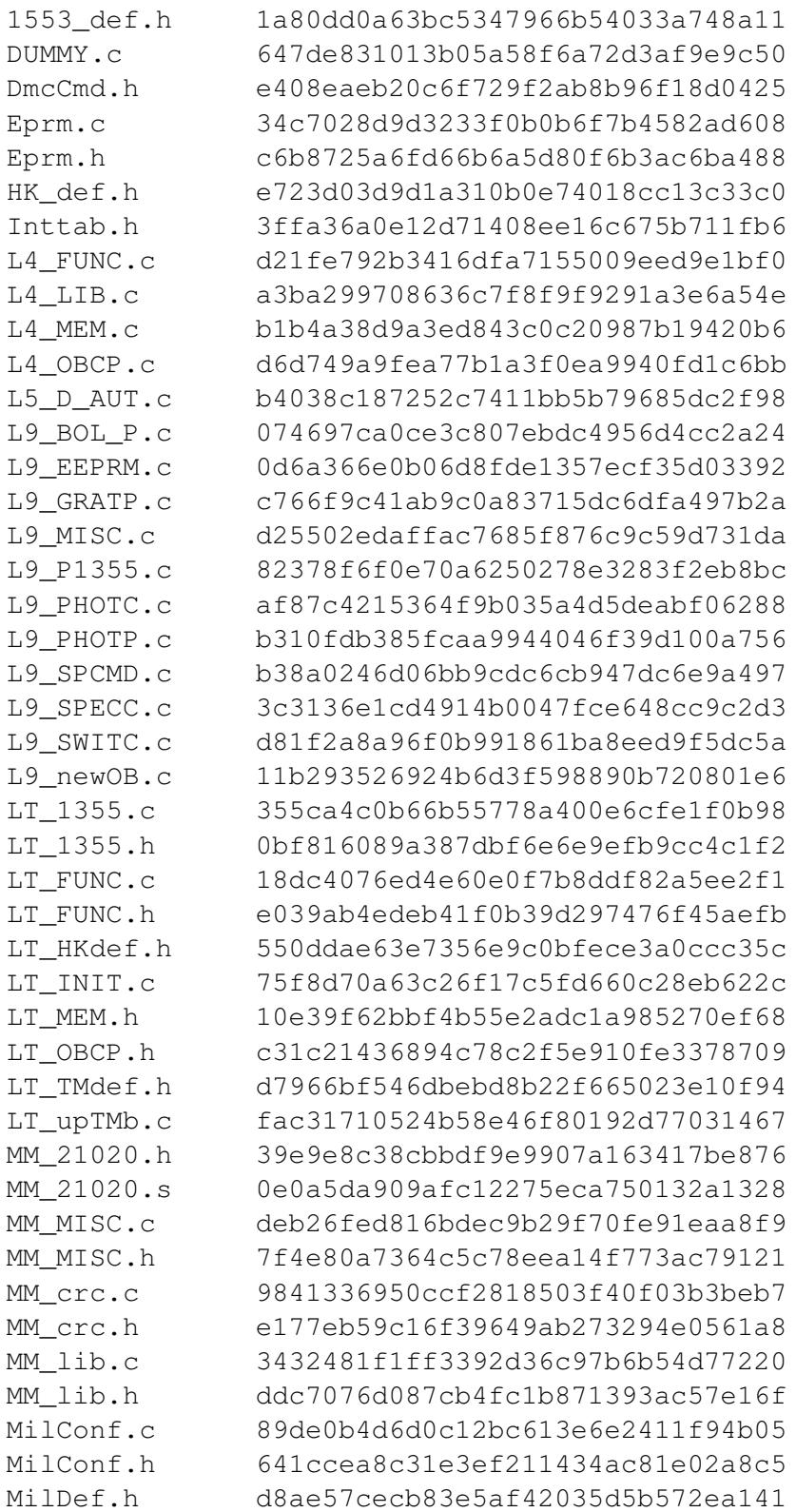

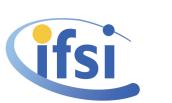

IFSI INAF Herschel PACS DPU OBSW Release notes OBSW version 9.04

Ref.: PACS-CR-TN-032 Issue: 11 Date: 8th June 2009 Page: 5 of [9](#page-8-0)

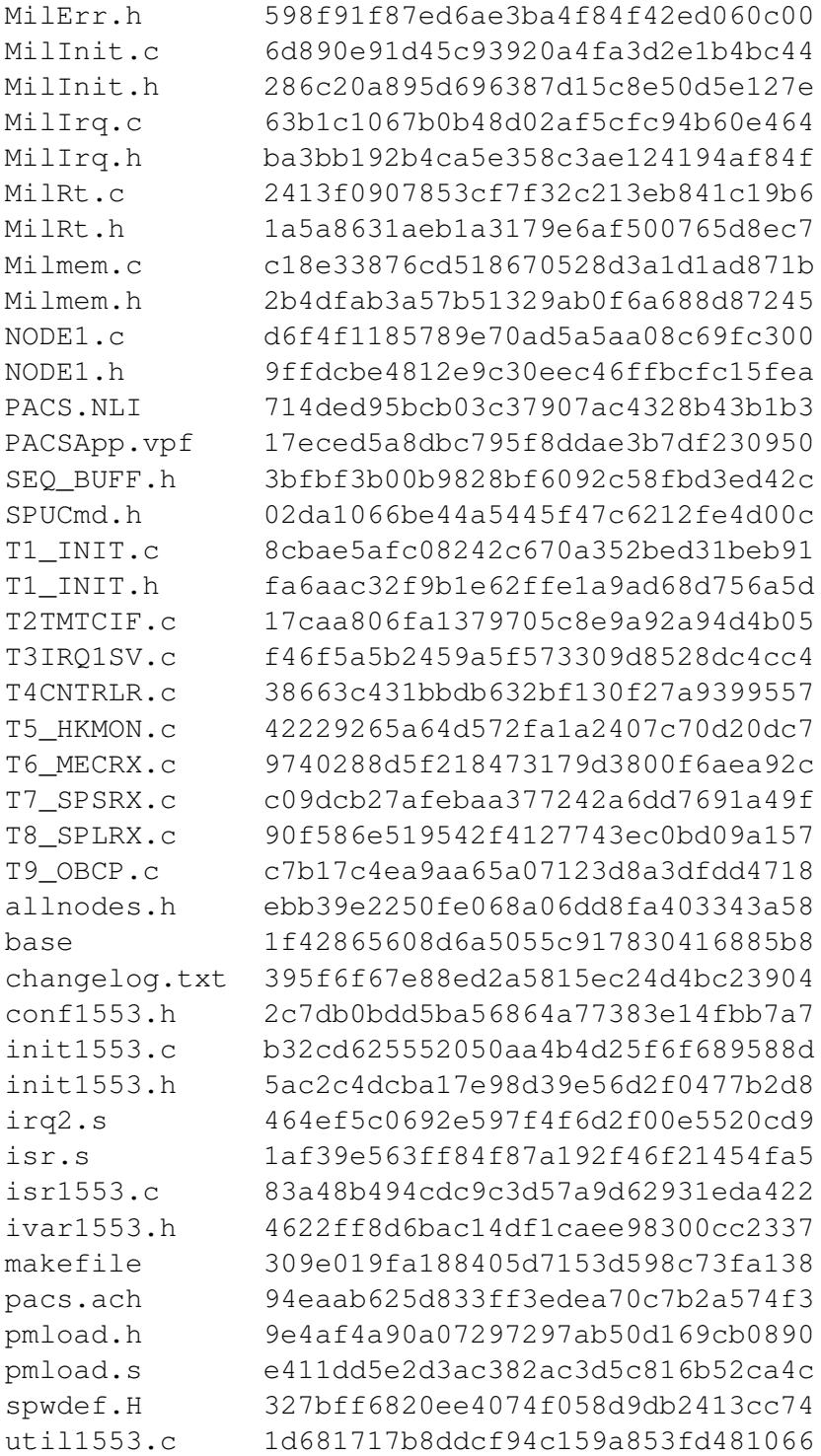

# 4 Identifying the version of the databases, if any, the software has been built against

None. As far as MIB is concerned, DPU OBSW version 9.04 is compatible with MIB version 9.4 (Flight Model) and 1.1 (Flight Spare).

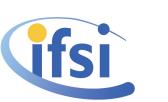

## 5 Identifying version of tools and libraries that were used to build the software

Source code editing: NEdit 5.5, ConTEXT 0.97.1 Operating System: VIRTUOSO Version 4.1, Release 2.04 Compiler and Linker: ADI-DSP21020 tools, Version 3.3 Development platform: PC with Windows NT Version 4 and 2000.

IFSI INAF

## 6 Listing of changes (bug fixes, improvements) with respect to previous software release

The complete list of changes is daily written in the file changelog.txt (part of the SW delivery). Here it follows the list of SPR and their status from OBSW version 9.03.

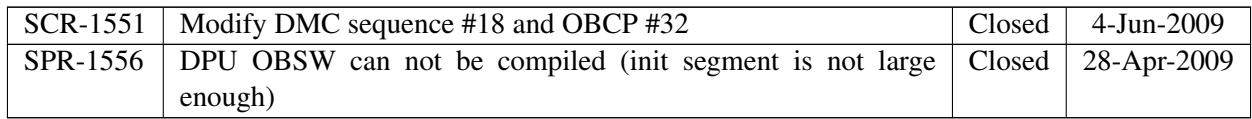

## 7 Listing of known open issues (software problem reports)

None known.

### 8 Installation

To install a new software it is necessary to have a tool that sends the set of telecommands to the DPU; having such a tool there are three procedures, described below, to upload a new image.

For this section the DPU OBSW User Manual 3.4 (SUM hereinafter) should be kept at hand.

#### 8.1 Short functional test

After the upload of a new OBSW version, have a look at Section 2.2 of SUM for a short functional test, in particular verify that DP SW VERS ID is 9 and DP SW SUBVERS ID is 4. There are also two couples of memory check commands, reported below, that can be used to verify the integrity of the OBSW; the choice of one or the other pair is explained in the following sections.

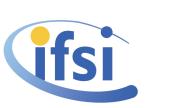

#### 8.1.1 Memory check commands for OBSW in low program memory

IFSI INAF

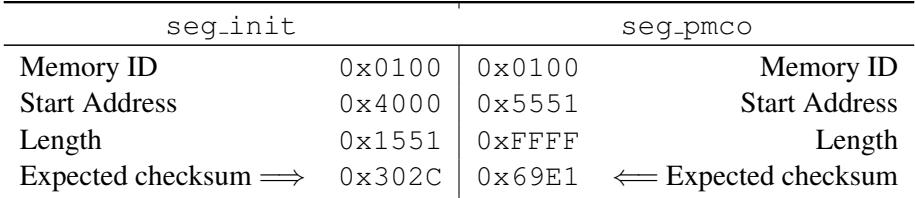

#### 8.1.2 Memory check commands for OBSW in high program memory

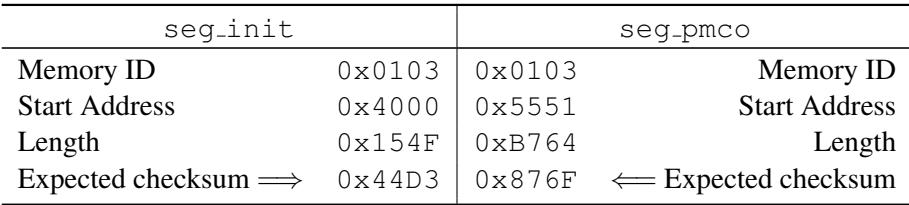

#### 8.2 Uploading a new image using the boot SW

If the DPU boot SW is running, ie DPU just switched on, send all the 1520 memory load commands specific to boot SW. After each command the DPU sends an event (5,1) if the command is accepted. If the application software is running but it is necessary to use the boot SW, send first the DPU command "Jump to boot software" (see SUM) in order to start the boot SW.

After all the memory commands have been uploaded, send the command "Load TC and boot" to copy the full image from DM to PM and to start the application program. If the upload has been succesfull then OBSW starts sending HK packets; to verify the integrity of the OBSW the two memory check commands to use are those reported in Section 8.1.1 (OBSW in low program memory).

#### 8.3 Uploading a new image using the OBSW (patching from 9.03)

If the OBSW is running it is possible to upload a new version without making use of the boot SW. The following procedure can be adopted for patching from 9.03

1. Send the command "Copy OBSW" ("DPU PATCH EXECUTE" in the MIB) with the following parameters

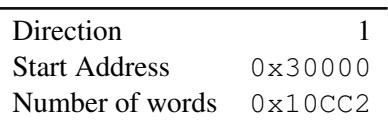

2. Upload the 1119 memory load commands containing the new OBSW image. If ObswLoader tool is used, the command line to type is

ObswLoader -dpu -apid 1152 -patch -interval 500 path/tc for patch\* where  $path$  is the subdir containing the commands;

3. For each telecommand the DPU generates two TM packets: (1,1) and (1,7) (only (1,7) if the acknowledgment bit in the TC packet header is not set to 1). After all the TC have been sent the DPU HK counter DP\_COM\_REC\_DPU should be incremented to the expected value (old value + 1119). If DP COM REC DPU does not have the expected value the procedure must be repeated or aborted!

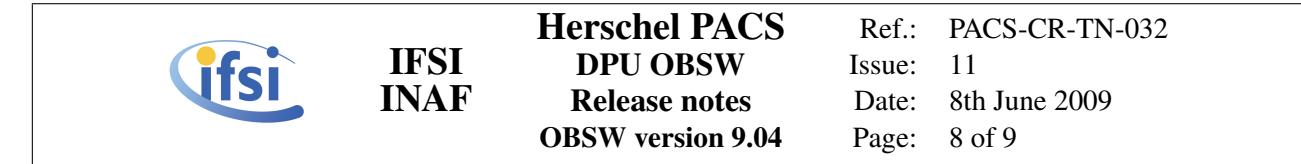

- 4. Send the memory check commands given in Section 8.1.2 (OBSW in high program memory)
- 5. Send again the command "Copy OBSW" with the following parameters

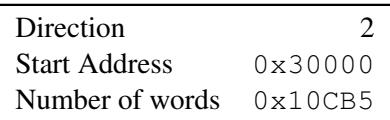

On reception of this command the DPU copies the new image in the final destination and a SW reset is performed. If the procedure worked well the SW starts sending HK packets (see Section 8.1). Send the memory check commands given in Section 8.1.1 (OBSW in low program memory).

After a SW reset the DPU makes a reset of the 1355 chip which implies that if the uploading is done while the subsystems are connected to the DPU, communications with the subsystems are then lost. The user has to start again the links with the procedure "Start 1355 link" (see SUM).

If Step#5 fails (DPU does not send any TM packet) switch off the unit and from the boot SW send the command "Force boot" to start previous OBSW version.

#### 8.4 Uploading a new image using the OBSW (full upload)

With the OBSW running it is also possible to upload a complete new version without making use of the boot SW. This is the procedure to follow

1. Upload the 1387 memory load commands containing the new OBSW image. If ObswLoader tool is used, the command line to type is ObswLoader -dpu -apid 1152 -patch -interval 500 path/tc\_for\_patch\*

where path is the subdir containing the commands;

- 2. For each telecommand the DPU generates two TM packets: (1,1) and (1,7) (only (1,7) if the acknowledgment bit in the TC packet header is not set to 1). After all the TC have been sent the DPU HK counter DP\_COM\_REC\_DPU should be incremented to the expected value (old value  $+ 1387$ ). If DP COM REC DPU does not have the correct value, the procedure must be repeated or aborted!
- 3. Send the memory check commands given in Section 8.1.2 (OBSW in high program memory)
- 4. Send the command "Copy OBSW" with the following parameters

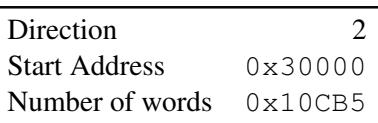

On reception of this command the DPU copies the new image in the final destination and a SW reset is performed. If the procedure worked well the SW starts sending HK packets (see Section 8.1). Send the memory check commands given in Section 8.1.1 (OBSW in low program memory).

After a SW reset the DPU makes a reset of the 1355 chip which implies that if the uploading is done while the subsystems are connected to the DPU, communications with the subsystems are then lost. The user has to start again the links with the procedure "Start 1355 link" (see SUM).

If Step#5 fails (DPU does not send any TM packet) switch off the unit and from the boot SW send the command "Force boot" to start previous OBSW version.

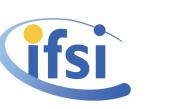

#### <span id="page-8-0"></span>8.5 Writing in EEPROM

After a new image has been uploaded with one of the two mechanism described before, it can be written in EEPROM via OBCP #20 with 5 parameters:

- 1. start of *seg init* : for this version 0x4000;
- 2. end of *seg pmco* : for this version 0x10CB4;
- 3. partition : 1 (primary partition) or 2 (secondary partition);

IFSI INAF

- 4. 0x19660502 or decimal 426 116 354;
- 5. number of pages to avoid : 0